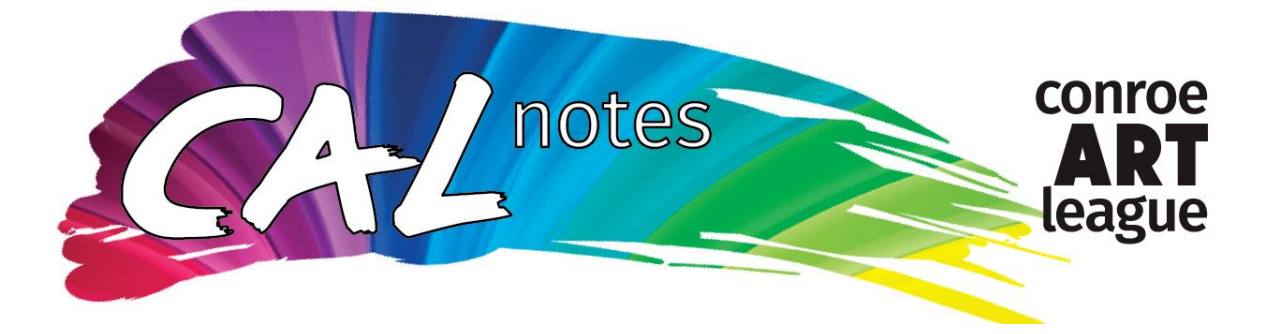

## **Add Profile Photo and Photo Album/s to CAL Website**

All CAL members can add their profile photo to the Member Directory, for other members to see. If you haven't already done it, here's how:

Go to https://conroeartleague.com

Log in.

Enter your password.

If you've **never logged in** before, you must check a box to "accept". Set a password for yourself.

If you forgot your password, select "**Forgot Password**"

Enter Your email and the 6-character code.

CAL will send you an email to the email address you enter (spelling counts) You will see this message:

Password reset instructions emailed. If you do not receive our email within a few minutes, please check your junk/spam filters and doublecheck the email address entered.

**Check your email** (the one you used above) Use the link to set up a new password. The password must have 7 characters with at least one number. Write down your password.

**Log in** again.

**Check the box:** I agree to the terms of use for Wild Apricot's websites, mobile apps, and services **To log in, you must agree to the terms of use**

Now that you are logged in as a member, you can edit your Profile. Click the **Members/Join** tab.

Click **Join/Renew Membership**

Click **Edit your member profile**

Click **Edit Profile** (again in blue box) Scroll down to **Member's Profile Picture** Click **Choose File**

This takes you to your computer, where you should have your photo stored as a jpeg. You can take a selfie from your phone and send it to your computer to use if needed.

## Click **Save**.

If you have a problem with your photo being sideways, contact Martha Ezell (membership@conroeartleague.com) to straighten it up for you.

To add one or more photo albums, follow these instructions:

While still in your profile on ConroeArtLeague.com,

## Select **Member photo albums**

Click **CREATE ALBUM**

Enter a **Title** (can be anything, such as Oil Paintings, Landscapes, Mixed Media, Pastels, Portraits, etc.)

Enter a **Description**.

Click **Save**.

## Click **UPLOAD PHOTOS**.

Click **Choose File**

Find the photo of your first artwork for photo album. Hint: If you can't find your photos on your computer, try saving them to your Desktop folder, and look for them there.

Each photo may be up to **100MB** in size.

Supported file formats: **.jpg, .gif, .png and .tif**

You can EDIT DETAILS to change the name of the photo album.

You can add more photos, and also add more photo albums.

You can add the Artwork Title, Medium, Price, etc. by clicking on the photo, and click **ADD CAPTION** at the bottom. When finished, Save it.

Contact Martha Ezell, membership@conroeartleague.com if you have problems with your profile photo or photo album.